## **13º Salário Q TOTVS Primeira Parcela Folha e e-Social**

**2022/** novembroNathalie Duarte Graziela Silvério / Luciana Cordeiro

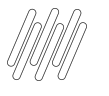

### **AGENDA**

Legislação 13° Salário

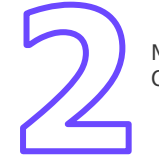

Mnemônicos / Parâmetros e Cadastros envolvidos .

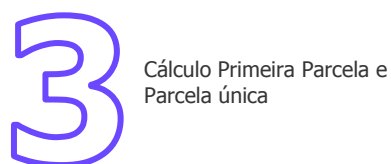

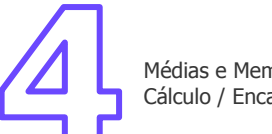

Médias e Memória de Cálculo / Encargos

Conferência e Fechamento

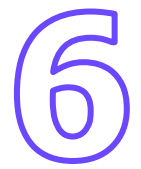

eSocial - 1ª parcela e parcela única

# **01**

# **Legislação 13º**

3 **Q** 

TENT Prodicte

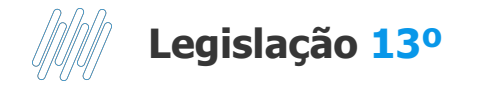

→ É uma gratificação paga a todo trabalhador com carteira assinada, sejam trabalhadores domésticos, rurais, urbanos ou avulsos. Também recebem a gratificação os aposentados e pensionistas do INSS.

→ O valor do adiantamento do 13° salário corresponderá à metade do salário recebido (50%) pelo empregado no mês anterior, o pagamento ocorre entre o período de 01/02 a 30/11 de cada ano.

→ Todo trabalhador com no mínimo 15 dias trabalhados no mês, adquire o direito a um avo (1/12) de 13º Salário considerando a data de admissão e faltas no período (mês).

→ Em caso de afastamento durante o ano, por auxílio doença ou acidente de Trabalho, os 15 primeiros dias do afastamento integram a contagem para direito ao benefício, pois são de responsabilidade da empresa.

→ Quando na composição do salário do empregado envolver parte variável, deverá ser calculada a sua média.

**Atenção**: nos casos de afastamento por acidente de trabalho e/ou serviço militar o empregado não recebe o 13º se ainda estiver afastado ou irá receber proporcional, mas o recolhimento do FGTS será integral de acordo com a data de admissão.

#### **LEI N<sup>o</sup>  [4.090, DE 13 DE JULHO DE 1962.](http://legislacao.planalto.gov.br/legisla/legislacao.nsf/Viw_Identificacao/lei%204.090-1962?OpenDocument)**

# **02**

# **Mnemônicos/ Parâmetros e Cadastros Envolvidos**

 $5$   $\odot$ 

#### **→P\_MEDDIREN (MV\_MEDDIRE)**: Calcular as médias sobre meses de direito. (S ou N)

**S** - Total das médias / avos de direito.

Com a opção S sistema ignora o cadastro de sindicato e configuração de verbas. Irá pagar de forma integral os meses trabalhados pelo funcionário.

**N** - Total das médias /12 \* avos de direito

Com a opção N sistema utiliza definição de sindicato e verbas. Paga conforme definido nestes cadastros ou então por 12 meses conforme CLT.

[RH - Linha Protheus - GPE - Como analisar médias no calculo de 13º Salário](https://centraldeatendimento.totvs.com/hc/pt-br/articles/360015780592-RH-Linha-Protheus-GPE-Como-analisar-m%C3%A9dias-no-calculo-de-13%C2%BA-Sal%C3%A1rio?source=search)

➔**P\_M13ANOC (MV\_M13ANOC):** Define se utiliza somente as **verbas do ano corrente** para cálculo da Média de 13º salário. (1-Sim) e (2-Não)

**OBS.** Por padrão para cálculo das médias de 13º salário, o sistema utiliza, como mês inicial, o mês de janeiro do ano corrente, ou o mês da admissão do funcionário quando este tiver sido admitido no ano corrente. Opção 1.

[RH - Linha Protheus - GPE - Como Funciona o Cálculo de Médias de 13º Salário, quando o MV\\_M13ANOC está sendo](https://centraldeatendimento.totvs.com/hc/pt-br/articles/360033987014-RH-Linha-Protheus-GPE-Como-Funciona-o-C%C3%A1lculo-de-M%C3%A9dias-de-13%C2%BA-Sal%C3%A1rio-quando-o-MV-M13ANOC-est%C3%A1-sendo-utilizado?source=search) [utilizado](https://centraldeatendimento.totvs.com/hc/pt-br/articles/360033987014-RH-Linha-Protheus-GPE-Como-Funciona-o-C%C3%A1lculo-de-M%C3%A9dias-de-13%C2%BA-Sal%C3%A1rio-quando-o-MV-M13ANOC-est%C3%A1-sendo-utilizado?source=search)

→ MV COMISSA: Para que o sistema traga as maiores médias do período, conforme informado no parâmetro. Ex. Caso deseje que o sistema traga as 6 maiores comissões do período, o parâmetro deve estar preenchido **MV\_COMISSA = 6**.

OBS. Essa configuração funciona apenas para a verba de comissão **ID 0165**.

[RH - Linha Protheus - GPE - Como configurar para buscar as maiores médias de comissão de um determinado período](https://centraldeatendimento.totvs.com/hc/pt-br/articles/360019237571-RH-Linha-Protheus-GPE-Como-configurar-para-buscar-as-maiores-m%C3%A9dias-de-comiss%C3%A3o-de-um-determinado-per%C3%ADodo?source=search)

#### ➔ **Cadastro tipos de ausências**

Atualização / Definição de cálculo / Tipos de ausências Rotina: GPEA430

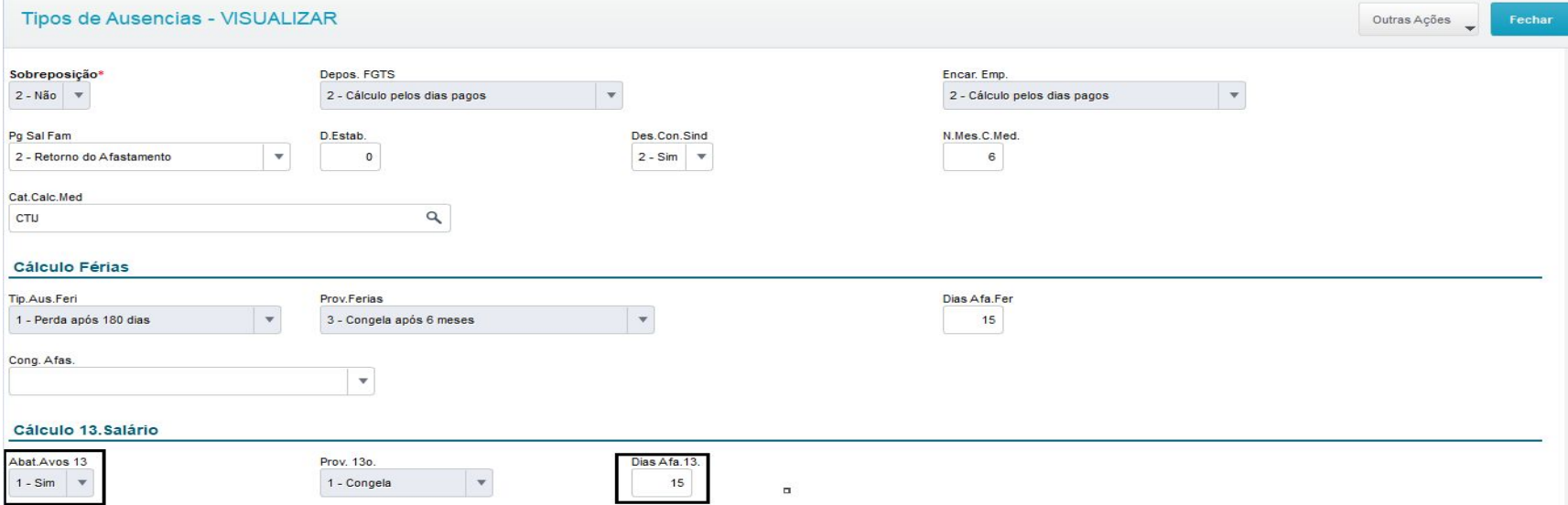

Nesta tabela são configurados todos os tipos de ausências, o objetivo desta rotina é parametrizar os tipos de ausências, estabelecendo como deverá ser realizado o cálculo de férias, 13º salário e PLR, pagamento de encargos etc. **Para o abatimento dos avos conforme o afastamento estará nos Tipos de ausências, tabela RCM, "RCM\_DECIMO**

#### ➔ **Cadastro de períodos**

Atualização / Definição de cálculo / Períodos Rotina: GPEA400 Tabelas envolvidas: RFQ, RCH, RCF, RCG

Para o cálculo do 13º salário é necessário incluir o roteiro 131 **(primeira parcela)**, e o mesmo deve estar com campo "Per Ativo" = SIM

O Roteiro 131 **não** integra a folha de pagamento.

Deve ser realizado somente o fechamento do roteiro, assim como nos demais roteiros (Ex.FOL, ADI)

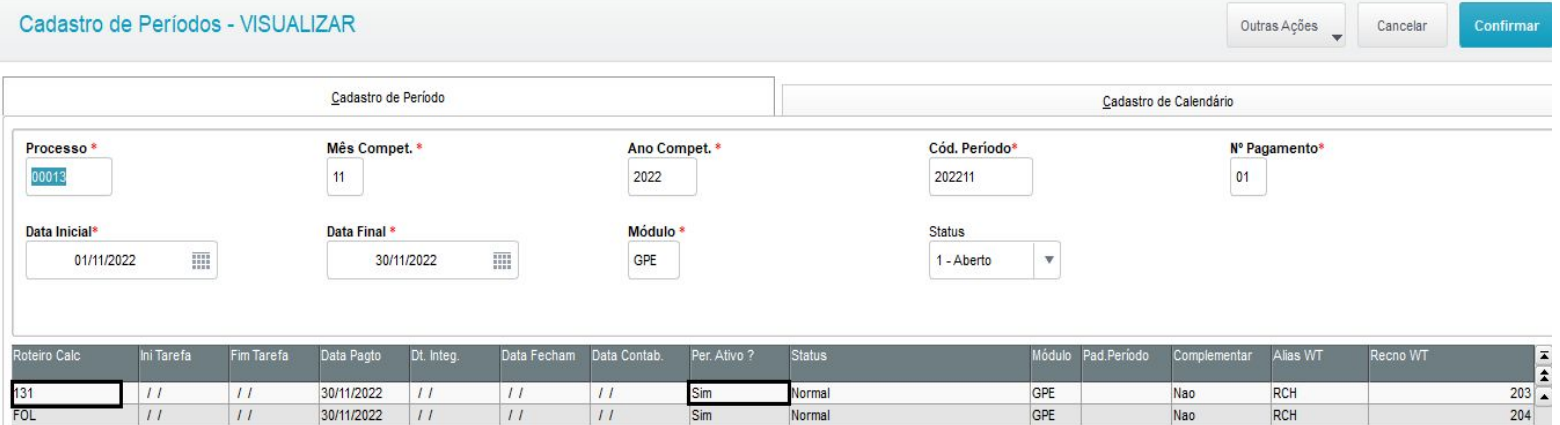

#### ➔ **Cadastro de beneficiários** Atualização / Funcionário / Beneficiário Rotina: **GPEA280**

Caso seja estipulado que o desconto de **pensão** deve ocorrer na **primeira parcela,** é importante que no campo **RQ\_VERB131** (Verba 1º 13º) tenha uma verba informada. A verba **não deve ter identificador de cálculo** e não pode ser a mesma que informada no campo RQ\_VERB132 (Verba 2º 13º), devendo ser uma verba para cada desconto informado. As **verbas** que **compõem o cálculo de décimo terceiro** devem estar com **SIM** para o campo **Pensão**, localizado no cadastro de verbas, na aba Incidências.

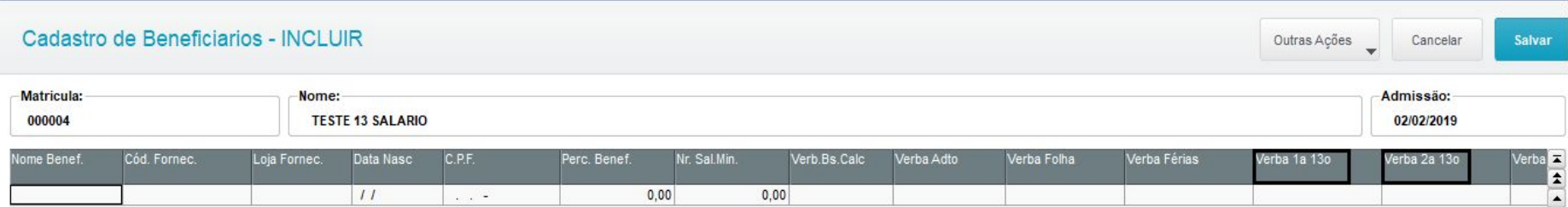

### **Mnemônicos/ Parâmetros e Cadastros envolvidos** 10 <sup>10</sup>

#### ➔ **Cadastro de verbas**

Atualização / Definição de cálculo / Verbas Rotina: **GPEA040** Tabela: SRV

#### **Principais Identificadores de cálculo de 13º**

Id 0022 1ª Parc. 13º Sal. Id 0025 Desconto insuficiência de saldo 13º Id 0026 Arredondamento provento 13º Id 0029 Desconto arredondamento 13º Id 0030 Provento insuficiência de saldo 13º Id 0108 Base FGTS 13º Salário Id 0109 Valor FGTS 13º Salário Id 0268 Adiant. 1º Parcela de 13o Salário Provisão Id 0678 Líquido 1ª Parc. 13º Sal.

 $11$   $\odot$ 

# **Cálculo Primeira Parcela e Parcela única**

**03**

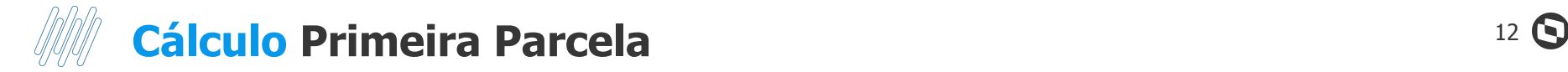

**Parâmetros do cálculo da primeira parcela do 13º salário** Acesse: Miscelânea / Cálculos / Por roteiro Rotina: GPEM020.

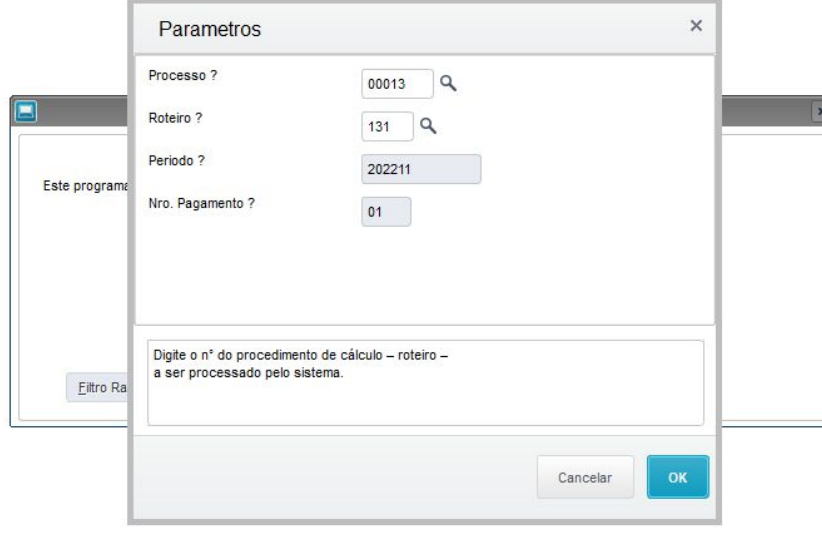

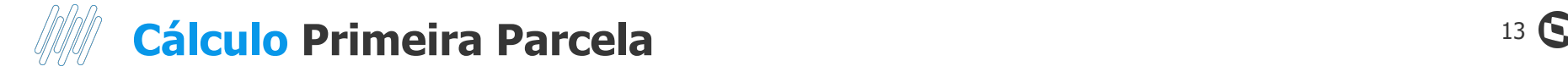

Para calcular as médias na 1° parcela, ajuste o campo para SIM

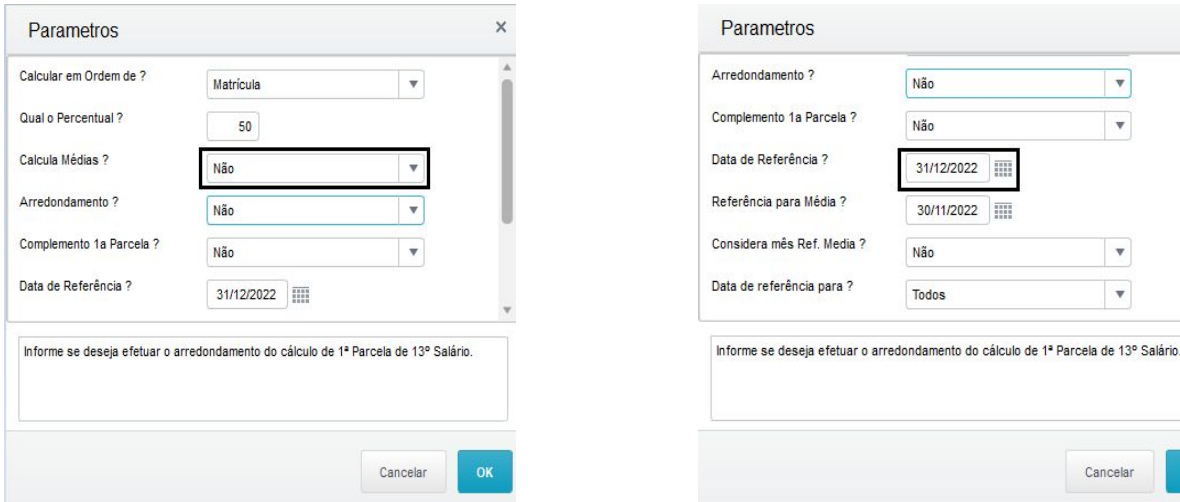

Para mais informações sobre os campos e como preenchê-los, acesse a documentação a seguir: [RH -](https://centraldeatendimento.totvs.com/hc/pt-br/articles/8191950951447-RH-Linha-Protheus-GPE-Como-efetuar-o-c%C3%A1lculo-da-primeira-parcela-do-13%C2%BA-sal%C3%A1rio?source=search) [Linha Protheus - GPE - Como efetuar o cálculo da primeira parcela do 13º salário](https://centraldeatendimento.totvs.com/hc/pt-br/articles/8191950951447-RH-Linha-Protheus-GPE-Como-efetuar-o-c%C3%A1lculo-da-primeira-parcela-do-13%C2%BA-sal%C3%A1rio?source=search)

Para que seja considerado a proporcionalidade total no cálculo

OK

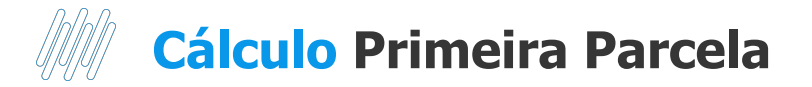

#### **Data de referência para?**

1 – (Todos): Para todos os funcionários.

2 – (Contratados): Quando selecionada a opção 2, para os funcionários com mais de um ano será considerada a data 31/12/22 e para empregados com menos de um ano serão considerados os avos até a data que consta no campo data de referência para?

Por exemplo: Ao informar a **Data de Referência?** 30/11/22 e na pergunta **Data de referência para? Contratados,** o sistema irá considerar para os admitidos no ano os avos até 30/11/2022 e para os funcionários admitidos **antes de** 15/01/**2022** o sistema irá considerar 12/12 avos.

Ao informar a **Data de Referência?** 30/11/2022 e na pergunta **Data de referência para? Todos, o sistema irá utilizar a data de referência** para obtenção dos avos de todos os funcionários.

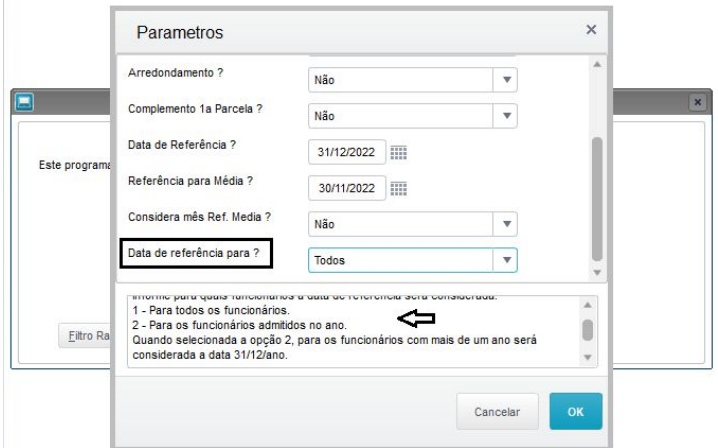

[RH - Linha Protheus - GPE - Qual a diferença](https://centraldeatendimento.totvs.com/hc/pt-br/articles/360034473913-RH-Linha-Protheus-GPE-Qual-a-diferen%C3%A7a-entre-a-op%C3%A7%C3%A3o-Todos-e-Contratados-no-grupo-de-perguntas-do-calculo-da-primeira-parcela-Data-de-refer%C3%AAncia-para?source=search) [entre a opção Todos e Contratados no grupo de](https://centraldeatendimento.totvs.com/hc/pt-br/articles/360034473913-RH-Linha-Protheus-GPE-Qual-a-diferen%C3%A7a-entre-a-op%C3%A7%C3%A3o-Todos-e-Contratados-no-grupo-de-perguntas-do-calculo-da-primeira-parcela-Data-de-refer%C3%AAncia-para?source=search) [perguntas do calculo da primeira parcela Data de](https://centraldeatendimento.totvs.com/hc/pt-br/articles/360034473913-RH-Linha-Protheus-GPE-Qual-a-diferen%C3%A7a-entre-a-op%C3%A7%C3%A3o-Todos-e-Contratados-no-grupo-de-perguntas-do-calculo-da-primeira-parcela-Data-de-refer%C3%AAncia-para?source=search) [referência para](https://centraldeatendimento.totvs.com/hc/pt-br/articles/360034473913-RH-Linha-Protheus-GPE-Qual-a-diferen%C3%A7a-entre-a-op%C3%A7%C3%A3o-Todos-e-Contratados-no-grupo-de-perguntas-do-calculo-da-primeira-parcela-Data-de-refer%C3%AAncia-para?source=search)

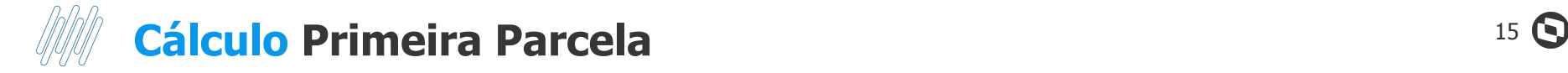

#### Caso não queira realizar o cálculo para algumas categorias, basta utilizar o filtro

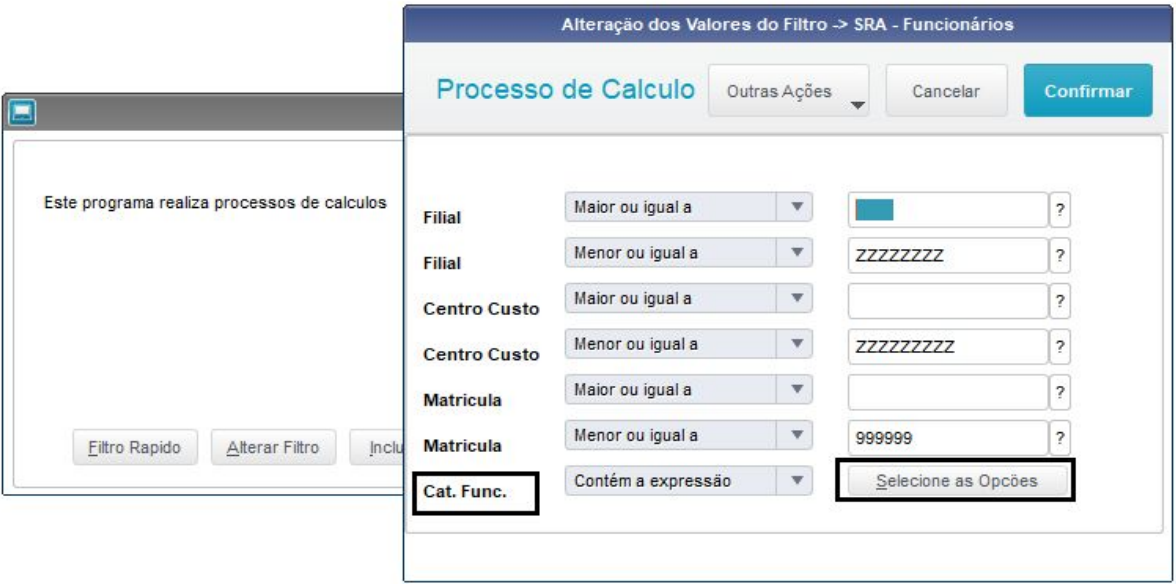

[RH - Linha Protheus - GPE - Cálculo do 13º Salário Estagiários, 13º Pró-Labores e 13º Autônomos](https://centraldeatendimento.totvs.com/hc/pt-br/articles/360038026414-RH-Linha-Protheus-GPE-C%C3%A1lculo-do-13%C2%BA-Sal%C3%A1rio-Estagi%C3%A1rios-13%C2%BA-Pr%C3%B3-Labores-e-13%C2%BA-Aut%C3%B4nomos-?source=search)

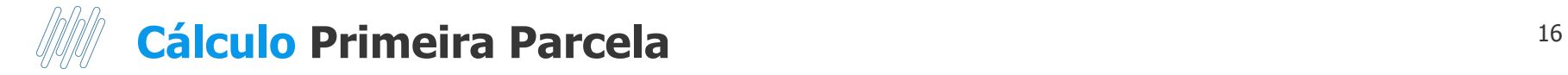

#### **Descontos na primeira parcela**

→ As verbas de Faltas (Id 0054, 0203 e 0242) somente serão abatidas do valor de 13º salário se estiver com **SIM** para **Média de 13º** salário (Cadastro de Verbas – Aba Médias) e a mesma deverá **constar nos acumulados** (SRD) em dias com quantidade igual ou superior à 15. O sistema **não** irá considerar verbas de faltas lançadas na RGB para o cálculo do 13º da primeira parcela, para considerar esta verba tem que estar no acumulado, tabela SRD. Documentação sobre faltas[:](https://centraldeatendimento.totvs.com/hc/pt-br/articles/360052988053) [RH - Linha Protheus - GPE - Como abater faltas no calculo do 13º salário](https://centraldeatendimento.totvs.com/hc/pt-br/articles/360052988053-RH-Linha-Protheus-GPE-Como-abater-faltas-no-calculo-do-13%C2%BA-sal%C3%A1rio-?source=search)

➔ Caso a empresa tenha que realizar algum tipo de desconto na primeira parcela, a **verba** deve estar com **Sim** para **referente a 13º**, e deverá ser informada no **roteiro 131** na tabela RGB (lançamento por funcionário). Dessa forma o sistema irá considerar esta verba ao montar o líquido.

Documentação sobre lançamentos: [RH - Linha Protheus - GPE - Como realizar lançamentos no](https://centraldeatendimento.totvs.com/hc/pt-br/articles/4412601175191-RH-Linha-Protheus-GPE-Como-realizar-lan%C3%A7amentos-no-c%C3%A1lculo-da-Primeira-Parcela?source=search) [cálculo da Primeira Parcela](https://centraldeatendimento.totvs.com/hc/pt-br/articles/4412601175191-RH-Linha-Protheus-GPE-Como-realizar-lan%C3%A7amentos-no-c%C3%A1lculo-da-Primeira-Parcela?source=search)

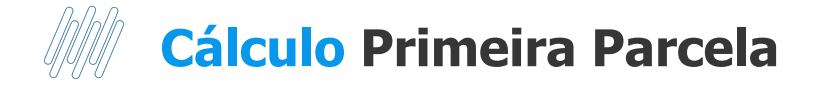

#### **Adicionais**

O sistema gera de forma automática os valores referente aos adicionais (Periculosidade, Insalubridade, ATS, Cargo de Confiança e Adicional de Transferência), conforme já parametrizado no cadastro do funcionário e Sindicato.

Cada adicional possui um identificador de cálculo próprio, tanto para 1° Parcela, como para 2° Parcela.

Identificadores 1628 a 1650[:](https://centraldeatendimento.totvs.com/hc/pt-br/articles/360016051891) [RH - Linha Protheus - GPE - Separação dos Adicionais e Médias da 1ª](https://centraldeatendimento.totvs.com/hc/pt-br/articles/360016051891-RH-Linha-Protheus-GPE-Separa%C3%A7%C3%A3o-dos-Adicionais-e-M%C3%A9dias-da-1%C2%AA-Parcela-do-13%C2%BA-Sal%C3%A1rio-Cria%C3%A7%C3%A3o-IDs-de-c%C3%A1lculo-1628-ao-1637-?source=search) [Parcela do 13º Salário \(Criação IDs de cálculo 1628 ao 1637\)](https://centraldeatendimento.totvs.com/hc/pt-br/articles/360016051891-RH-Linha-Protheus-GPE-Separa%C3%A7%C3%A3o-dos-Adicionais-e-M%C3%A9dias-da-1%C2%AA-Parcela-do-13%C2%BA-Sal%C3%A1rio-Cria%C3%A7%C3%A3o-IDs-de-c%C3%A1lculo-1628-ao-1637-?source=search) Identificadores 1639 a 1648[:](https://centraldeatendimento.totvs.com/hc/pt-br/articles/360018454112) [RH - Linha Protheus - GPE - Separação Adicionais e Médias 1ª Parcela](https://centraldeatendimento.totvs.com/hc/pt-br/articles/360018454112-RH-Linha-Protheus-GPE-Separa%C3%A7%C3%A3o-Adicionais-e-M%C3%A9dias-1%C2%AA-Parcela-do-13%C2%BA-Sal%C3%A1rio-Maternidade-Cria%C3%A7%C3%A3o-IDs-de-c%C3%A1lculo-1639-ao-1648-e-IDs-1653-a-1654-?source=search) [do 13º Salário Maternidade \(Criação IDs de cálculo 1639 ao 1648 e IDs 1653 a 1654\)](https://centraldeatendimento.totvs.com/hc/pt-br/articles/360018454112-RH-Linha-Protheus-GPE-Separa%C3%A7%C3%A3o-Adicionais-e-M%C3%A9dias-1%C2%AA-Parcela-do-13%C2%BA-Sal%C3%A1rio-Maternidade-Cria%C3%A7%C3%A3o-IDs-de-c%C3%A1lculo-1639-ao-1648-e-IDs-1653-a-1654-?source=search)

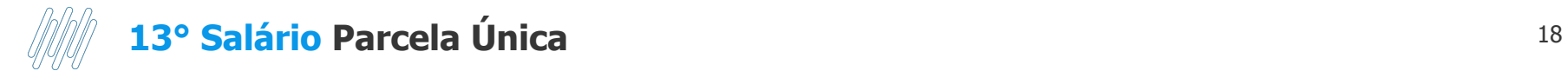

Para as empresas que optam por realizar o pagamento do 13° em parcela única antes da competência 12, é importante ressaltar que;

- ➔ O cálculo deve ser realizado no roteiro 132;
- ➔ O Governo não recebe os encargos pertinentes em períodos anteriores a Dezembro;
- ➔ Na competência 12, deve ser criado novamente o roteiro 132, para que possíveis diferenças salariais que possam vir a ocorrer, sejam quitadas na folha de pagamento, conforme legislação.
- ➔ Na competência 12, deve ser criado novamente o roteiro 132, para que sejam quitadas na folha de pagamento qualquer diferença relacionada ao 13º, conforme legislação.

[RH - Linha Protheus - GPE - 13º Parcela Única](https://centraldeatendimento.totvs.com/hc/pt-br/articles/360057320354-RH-Linha-Protheus-GPE-13%C2%BA-Parcela-%C3%9Anica?source=search)

# **04**

# Médias e Memória de Cálculo **Encargos**

 $19$   $\odot$ 

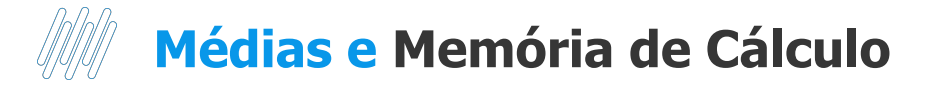

O cálculo das Médias de horas extras para 13º salário é executado da seguinte maneira:

É feita uma varredura no arquivo de Acumulados Anuais **(SRD)**, selecionando as verbas que possuem incidência positiva para Média 13º salário.

Cada verba selecionada é analisada, valorizada e acumulada conforme os seguintes critérios:

Se o campo "Tipo" da verba for igual a "V" (valor), seu valor será conservado;

Se o campo "Tipo" da verba for igual a "D" (dias), a quantidade será multiplicada pelo

Salário-Base-Dia, resultando no Valor Atual da mesma;

Se o campo "Tipo" da verba for igual a "H" (horas), a quantidade será multiplicada pelo Salário-Base-Hora, resultado no Valor Atual da mesma;

#### **Para encontrar o valor final da média (valor a ser pago) deve-se:**

Somar a média total do ano, dividir por 12 (doze) e o resultado deverá ser multiplicado pelo número de avos de direito do funcionário.

Para geração das médias no cálculo da primeira parcela é necessário informar SIM na pergunta **Calcula Médias?** nos parâmetros de cálculo do roteiro 131.

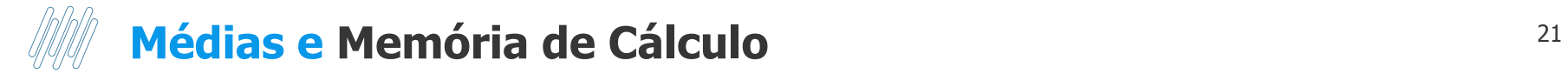

Na pergunta **Referência para Média?** Se informar a data por exemplo 30/11/2022 o sistema fará a apuração das médias até o mês 11/2022. Para considerar as médias 12/12 avos o campo **Referência para Média?** Deverá ficar com data de 31/12/2022, mesmo que seja o pagamento da primeira parcela.

Para a pergunta **Considera mês Ref. Media?** Informe se deseja que o Mês/Ano de referência seja considerado para cálculo da média por sindicato.

[RH - Linha Protheus - GPE - Flexibilização das médias no](https://centraldeatendimento.totvs.com/hc/pt-br/articles/360016330711-RH-Linha-Protheus-GPE-Flexibiliza%C3%A7%C3%A3o-das-m%C3%A9dias-no-c%C3%A1lculo-do-13%C2%BA-Sal%C3%A1rio-?source=search) [cálculo do 13º Salário](https://centraldeatendimento.totvs.com/hc/pt-br/articles/360016330711-RH-Linha-Protheus-GPE-Flexibiliza%C3%A7%C3%A3o-das-m%C3%A9dias-no-c%C3%A1lculo-do-13%C2%BA-Sal%C3%A1rio-?source=search)

[RH - Linha Protheus - GPE - Como gerar memória de](https://centraldeatendimento.totvs.com/hc/pt-br/articles/1500000096841-RH-Linha-Protheus-GPE-Como-gerar-mem%C3%B3ria-de-calculo-para-confer%C3%AAncia-de-m%C3%A9dias-da-primeira-parcela-do-13%C2%BA?source=search) [calculo para conferência de médias da primeira parcela](https://centraldeatendimento.totvs.com/hc/pt-br/articles/1500000096841-RH-Linha-Protheus-GPE-Como-gerar-mem%C3%B3ria-de-calculo-para-confer%C3%AAncia-de-m%C3%A9dias-da-primeira-parcela-do-13%C2%BA?source=search) [do 13º](https://centraldeatendimento.totvs.com/hc/pt-br/articles/1500000096841-RH-Linha-Protheus-GPE-Como-gerar-mem%C3%B3ria-de-calculo-para-confer%C3%AAncia-de-m%C3%A9dias-da-primeira-parcela-do-13%C2%BA?source=search)

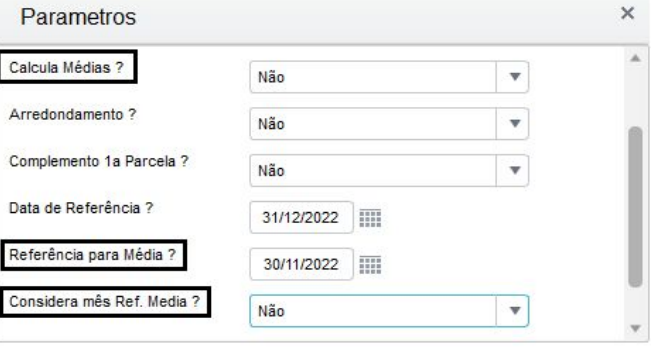

Informe se deseja que o Mês/Ano de referência seja considerado para cálculo da média por sindicato.

Cancelar

OK

## **Médias e Memória de Cálculo** <sup>22</sup>

➔Exemplo cálculo de médias para Comissionado puro:

Nesse cenário, as verbas estão definidas para que o sistema olhe a configuração do Sindicato.

No cadastro do Sindicato na aba Médias, a configuração é de 12 meses.

Médias R\$1.857,55 / 2 = R\$928,78

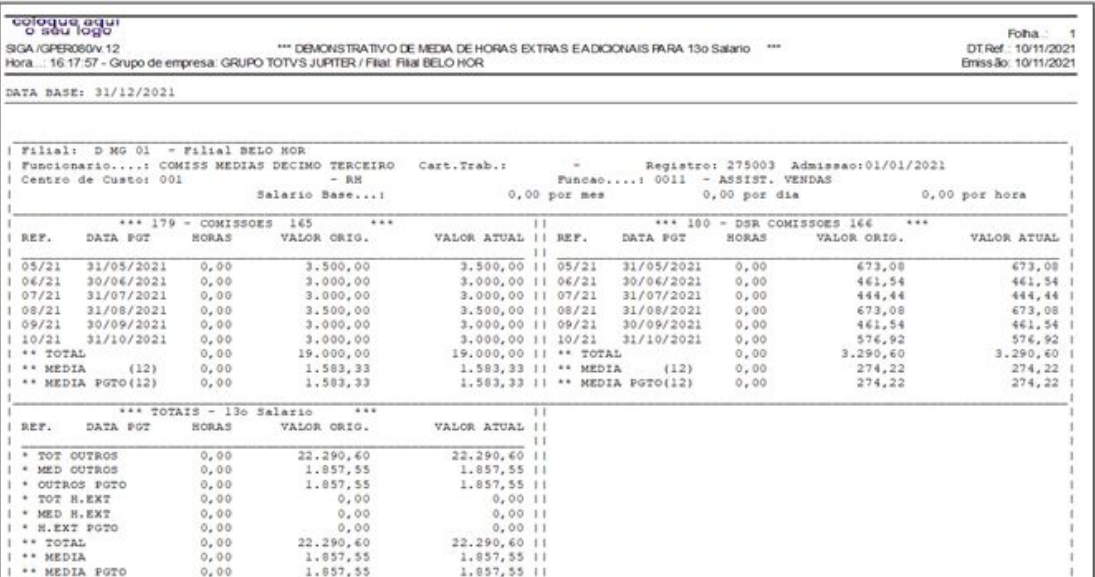

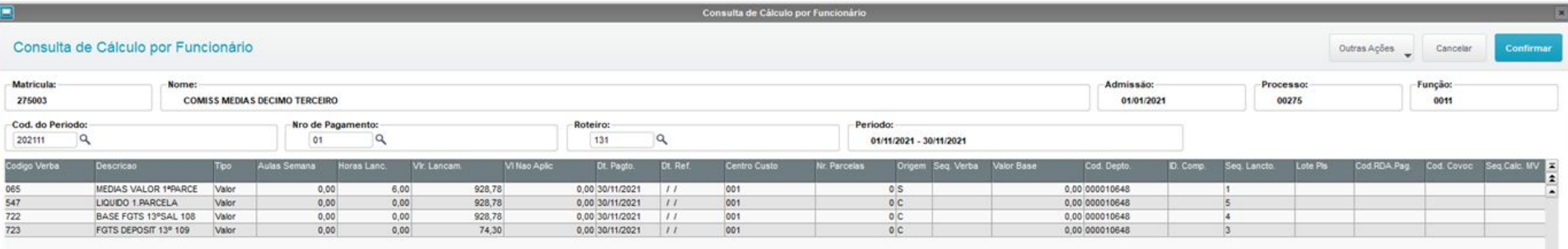

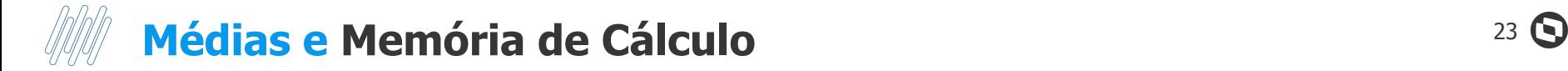

#### ➔ Exemplo Cálculo de Médias para Mensalistas

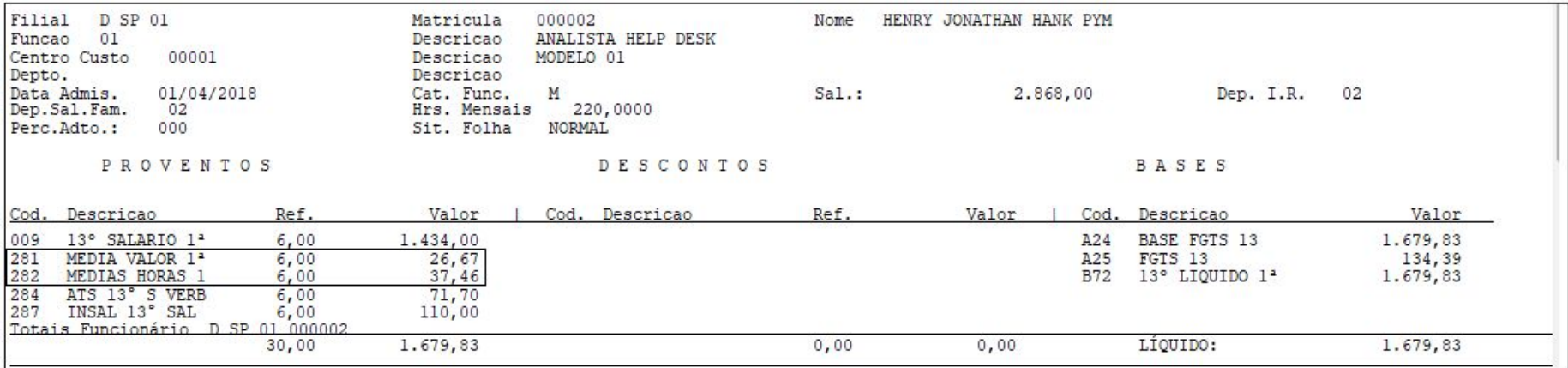

#### **Configurações:**

No exemplo, o funcionário tem direito a 12/12 avos.

 $MV_MEDDIRE = N.$  $Verba = S$ Sindicato: 0

Dessa maneira o sistema buscou o total de médias, dividiu-se por 12 e multiplicou por 12. Sendo 50% do valor.

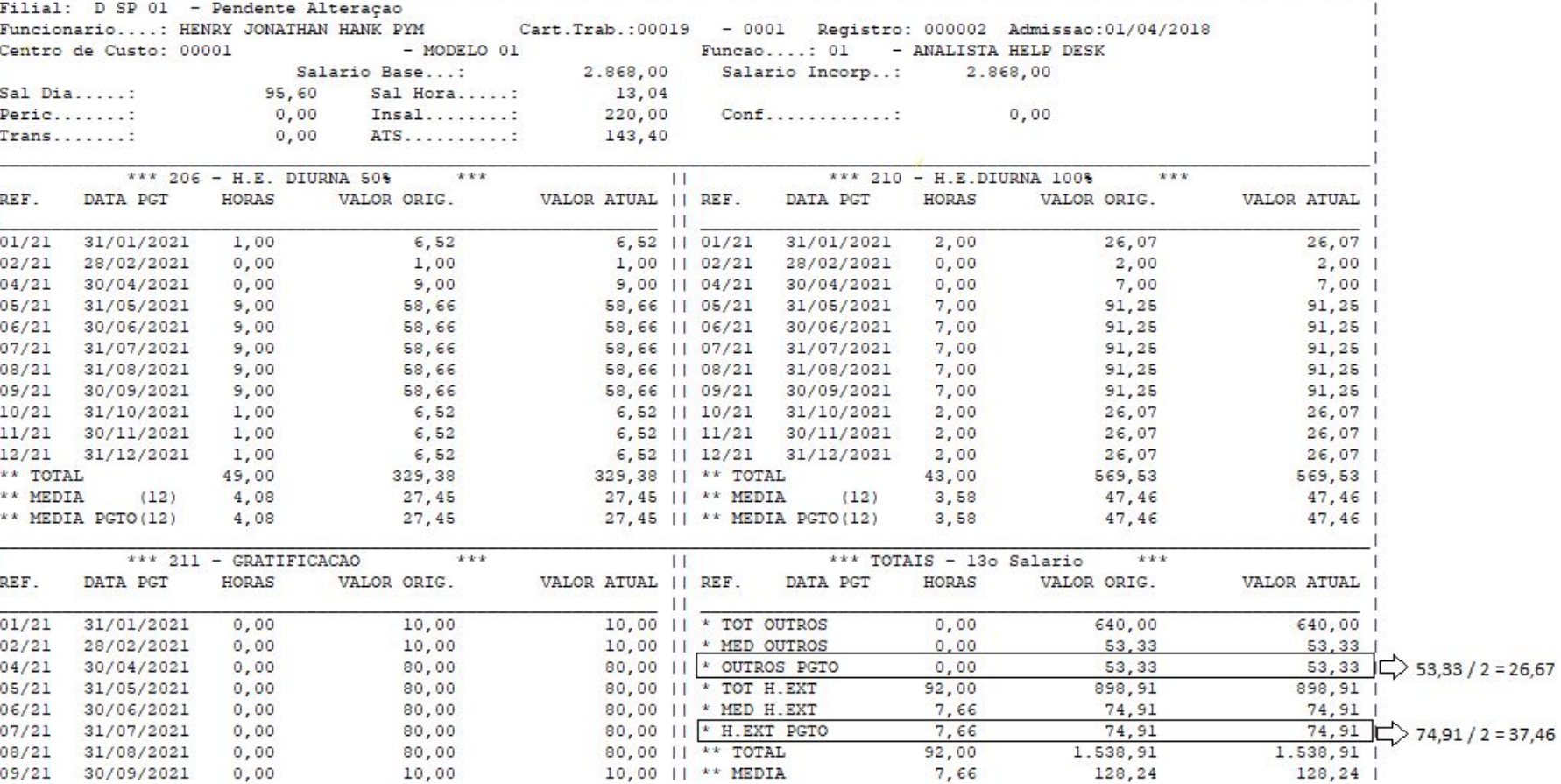

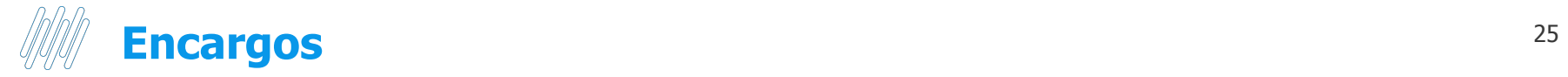

Para a primeira parcela não existe recolhimento de encargos relativos a INSS Patronal, terceiros, acidente de trabalho e IRRF, bem como não há desconto de IRRF e INSS dos empregados.

#### **Os únicos encargos a serem recolhidos sobre a 1º Parcela são: FGTS e o PIS sobre folha.**

O FGTS é recolhido juntamente com a SEFIP do mês (folha de pagamento), no campo "**Rem. 13º**". O PIS sobre a 1° Parcela, é somado ao PIS de folha. Para isso é necessário fechar o roteiro 131 e calcular a Folha de Pagamento.

[RH - Linha Protheus - GPE - Recolhimento de PIS sobre 1° Parcela do 13º Salário](https://centraldeatendimento.totvs.com/hc/pt-br/articles/360059846233-RH-Linha-Protheus-GPE-Recolhimento-de-PIS-sobre-1-Parcela-do-13%C2%BA-Sal%C3%A1rio?source=search) [RH - Linha Protheus - GPE - Como gerar SEFIP referente ao cálculo de 13º](https://centraldeatendimento.totvs.com/hc/pt-br/articles/360015781712-RH-Linha-Protheus-GPE-Como-gerar-SEFIP-referente-ao-c%C3%A1lculo-de-13%C2%BA?source=search)

# 

# **Conferência e Fechamento**

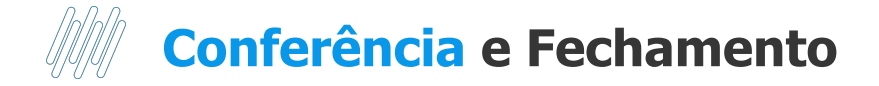

A conferência dos valores da 1° Parcela do 13º, pode ser realizada através das seguintes rotinas:

- → Consultas / Cálculos / Por Funcionário. Necessário selecionar o funcionário e informar o roteiro de cálculo 131
- ➔ Consultas / Cadastros / Recibo de Pagamento **GPER030**
- ➔ Relatórios / Recibos /Cheques / Recibo de Pagamento **GPEA630**
- ➔ Relatórios / Periódicos / Folha de Pagamento **GPER040**

[RH - Linha Protheus - GPE - Como consultar o calculo 13º Salário](https://centraldeatendimento.totvs.com/hc/pt-br/articles/360059672993-RH-Linha-Protheus-GPE-Como-consultar-o-calculo-13%C2%BA-Sal%C3%A1rio?source=search)

Após a conferência, o roteiro 131 deve ser fechado

➔ Miscelânea / **Fechamento** / Período - **GPEM120**

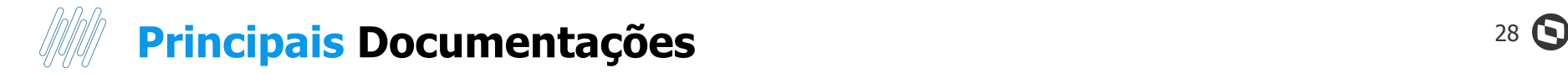

- ➔ [RH Linha Protheus GPE Sistema não calcula para alguns funcionários 1 parcela do 13 salario, Pela](https://centraldeatendimento.totvs.com/hc/pt-br/articles/360039131954-RH-Linha-Protheus-GPE-Sistema-n%C3%A3o-calcula-para-alguns-funcion%C3%A1rios-1-parcela-do-13-salario-Pela-EndCalc-S-ADT13PGT?source=search) [EndCalc\(\) - S\\_ADT13PGT](https://centraldeatendimento.totvs.com/hc/pt-br/articles/360039131954-RH-Linha-Protheus-GPE-Sistema-n%C3%A3o-calcula-para-alguns-funcion%C3%A1rios-1-parcela-do-13-salario-Pela-EndCalc-S-ADT13PGT?source=search)
- → RH Linha Protheus GPE Cálculo de 13<sup>°</sup> considerando avos a mais quando tem afastamento
- → [RH Linha Protheus GPE Calculo de 13º Incorreto para Horista com Jornada Variável](https://centraldeatendimento.totvs.com/hc/pt-br/articles/4418877287703-RH-Linha-Protheus-GPE-Calculo-de-13%C2%BA-Incorreto-para-Horista-com-Jornada-Vari%C3%A1vel-?source=search)
- → RH Linha Protheus GPE Calculo de 13<sup>°</sup> intermitente X indeterminado
- ➔ [RH Linha Protheus GPE Cálculo de 13º Salário não é efetuado para funcionários admitidos antes do](https://centraldeatendimento.totvs.com/hc/pt-br/articles/360015782552-RH-Linha-Protheus-GPE-C%C3%A1lculo-de-13%C2%BA-Sal%C3%A1rio-n%C3%A3o-%C3%A9-efetuado-para-funcion%C3%A1rios-admitidos-antes-do-ano-corrente?source=search) [ano corrente](https://centraldeatendimento.totvs.com/hc/pt-br/articles/360015782552-RH-Linha-Protheus-GPE-C%C3%A1lculo-de-13%C2%BA-Sal%C3%A1rio-n%C3%A3o-%C3%A9-efetuado-para-funcion%C3%A1rios-admitidos-antes-do-ano-corrente?source=search)
- ➔ [RH Linha Protheus GPE Como calcular 13° salário para funcionário reintegrado](https://centraldeatendimento.totvs.com/hc/pt-br/articles/360058070134-RH-Linha-Protheus-GPE-Como-calcular-13-sal%C3%A1rio-para-funcion%C3%A1rio-reintegrado?source=search)
- ➔ [RH Linha Protheus GPE Como Conferir a Base de FGTS 13º Salário 1° e 2ª Parcela de funcionários](https://centraldeatendimento.totvs.com/hc/pt-br/articles/360020659431-RH-Linha-Protheus-GPE-Como-Conferir-a-Base-de-FGTS-13%C2%BA-Sal%C3%A1rio-1-e-2%C2%AA-Parcela-de-funcion%C3%A1rios-Afastados-por-Acidente-de-Trabalho?source=search) [Afastados por Acidente de Trabalho](https://centraldeatendimento.totvs.com/hc/pt-br/articles/360020659431-RH-Linha-Protheus-GPE-Como-Conferir-a-Base-de-FGTS-13%C2%BA-Sal%C3%A1rio-1-e-2%C2%AA-Parcela-de-funcion%C3%A1rios-Afastados-por-Acidente-de-Trabalho?source=search)
- ➔ [RH Linha Protheus GPE Quais são as documentações relacionadas ao cálculo da 1ª parcela do 13°](https://centraldeatendimento.totvs.com/hc/pt-br/articles/4409855157399-RH-Linha-Protheus-GPE-Quais-s%C3%A3o-as-documenta%C3%A7%C3%B5es-relacionadas-ao-c%C3%A1lculo-da-1%C2%AA-parcela-do-13-Sal%C3%A1rio?source=search) [Salário](https://centraldeatendimento.totvs.com/hc/pt-br/articles/4409855157399-RH-Linha-Protheus-GPE-Quais-s%C3%A3o-as-documenta%C3%A7%C3%B5es-relacionadas-ao-c%C3%A1lculo-da-1%C2%AA-parcela-do-13-Sal%C3%A1rio?source=search)
- → [RH Linha Protheus GPE Quais são as documentações relacionadas ao cálculo do 13º quando há](https://centraldeatendimento.totvs.com/hc/pt-br/articles/10210429993879-RH-Linha-Protheus-GPE-Quais-s%C3%A3o-as-documenta%C3%A7%C3%B5es-relacionadas-ao-c%C3%A1lculo-do-13%C2%BA-quando-h%C3%A1-Licen%C3%A7a-Maternidade?source=search) [Licença Maternidade](https://centraldeatendimento.totvs.com/hc/pt-br/articles/10210429993879-RH-Linha-Protheus-GPE-Quais-s%C3%A3o-as-documenta%C3%A7%C3%B5es-relacionadas-ao-c%C3%A1lculo-do-13%C2%BA-quando-h%C3%A1-Licen%C3%A7a-Maternidade?source=search)

Pagina Centralizadora -

<https://centraldeatendimento.totvs.com/hc/pt-br/sections/360001597271-RH-13%C2%BA-sal%C3%A1rio>

# **eSocial - 1º parcela e parcela única**

**06**

29 **Q** 

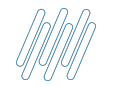

### **eSocial - 1ª parcela e parcela única** <sup>30</sup>

Página centralizadora eSocial 13º salário - [RH - Linha Protheus - GPE - eSocial - Quais são as Configurações e Dúvidas](https://centraldeatendimento.totvs.com/hc/pt-br/articles/360038797674-RH-Linha-Protheus-GPE-eSocial-Quais-s%C3%A3o-as-Configura%C3%A7%C3%B5es-e-D%C3%BAvidas-Frequentes-sobre-13%C2%BA-Sal%C3%A1rio-Primeira-e-Segunda-Parcela-eSocial) [Frequentes sobre 13º Salário Primeira e Segunda Parcela eSocial](https://centraldeatendimento.totvs.com/hc/pt-br/articles/360038797674-RH-Linha-Protheus-GPE-eSocial-Quais-s%C3%A3o-as-Configura%C3%A7%C3%B5es-e-D%C3%BAvidas-Frequentes-sobre-13%C2%BA-Sal%C3%A1rio-Primeira-e-Segunda-Parcela-eSocial)

Atualizações disponíveis - <https://tdn.totvs.com/display/public/PROT/eSocial+%7C+Protheus+-+Entregas+Legais#>

Documentação técnica eSocial -<https://www.gov.br/esocial/pt-br/documentacao-tecnica>

Manual de Orientações eSocial

<https://www.gov.br/esocial/pt-br/documentacao-tecnica/manuais/mos-s-1-1-com-marcacoes.pdf>

#### 1 - [Como será enviado as informações da 1ª parcela?](https://centraldeatendimento.totvs.com/hc/pt-br/articles/360019892111)

Conforme descrito no MOS Versão S-1.1 as Rubricas utilizadas na 1º parcela devem ter a natureza "5504 – 13º salário – adiantamento" (somente com incidência de FGTS).

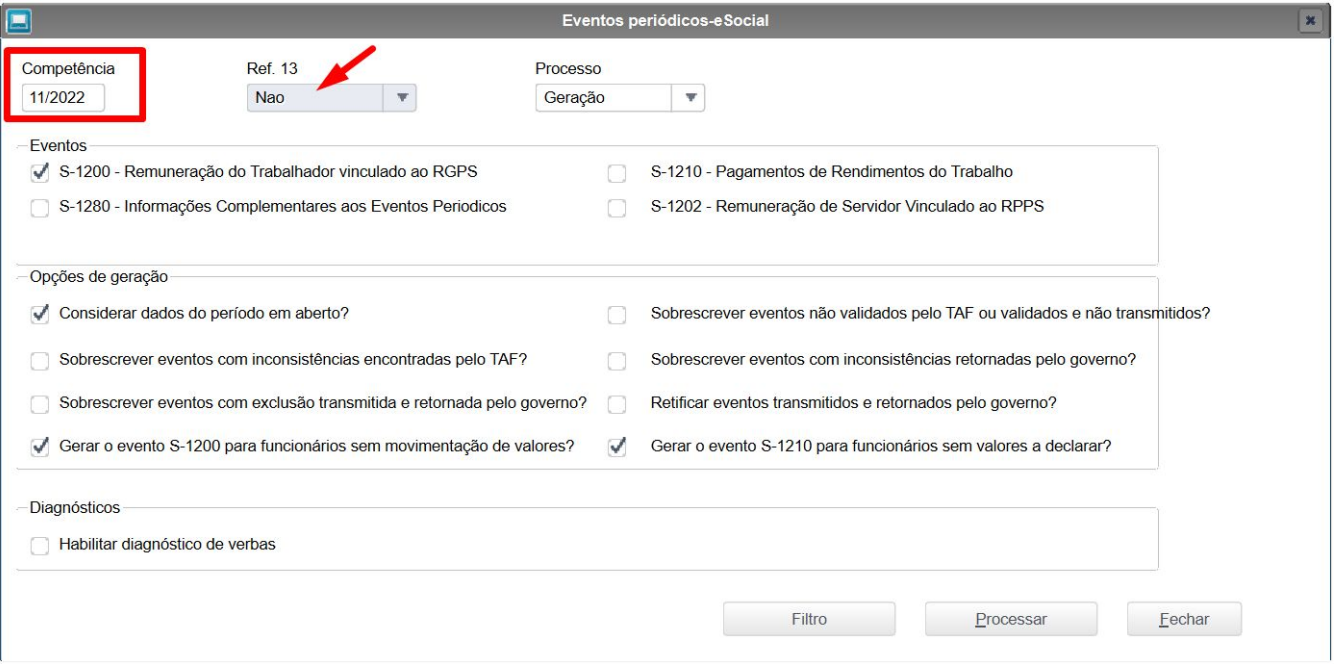

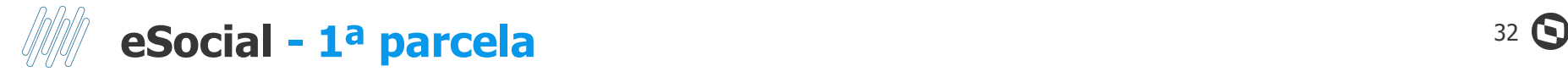

#### Evento S-1200 no TAF referente ao período em que foi pago a 1ª parcela

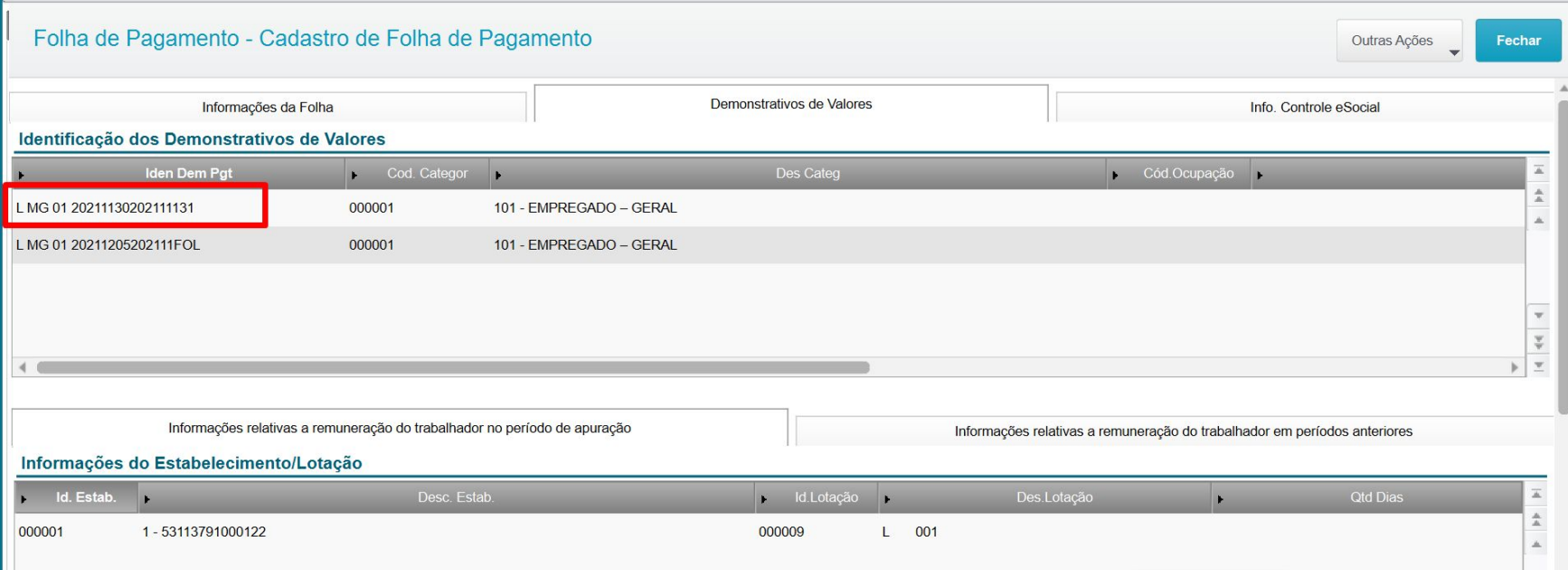

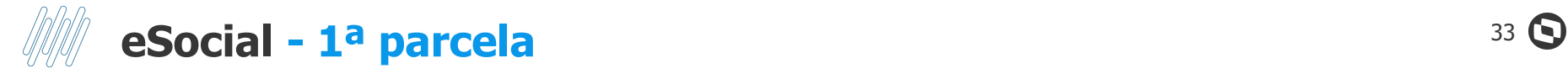

#### Evento S-1200 com a verba/rubrica integrada

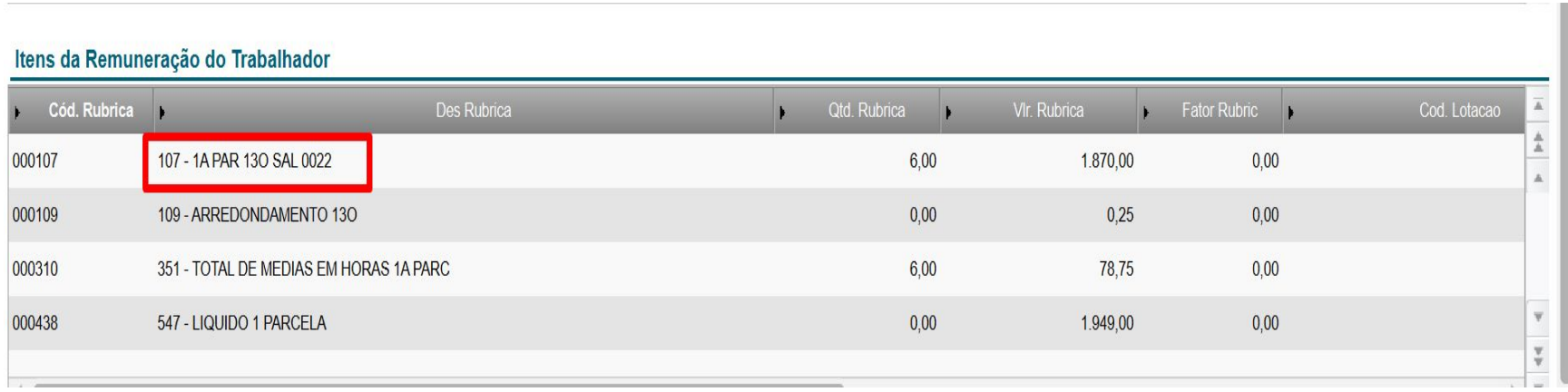

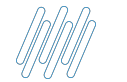

### **eSocial - 1ª parcela** <sup>34</sup>

Deve ser enviado o evento S-1210 referente ao cálculo da 1º parcela?

Sim, porque o S-1210 trata-se de um evento de pagamento, devendo ser enviado ao governo todos os pagamentos realizados no período.

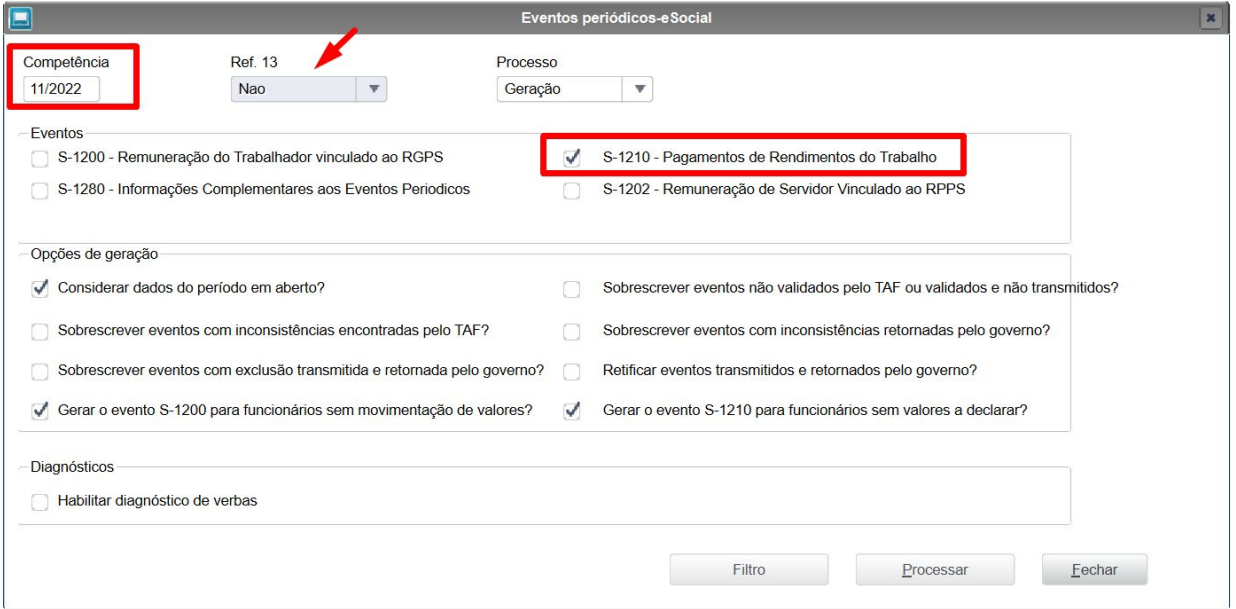

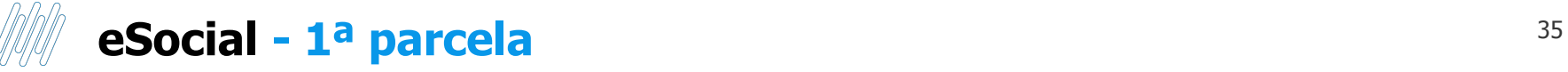

#### Evento S-1210 integrado com o TAF e com a informação de 13º salário 1ª parcela

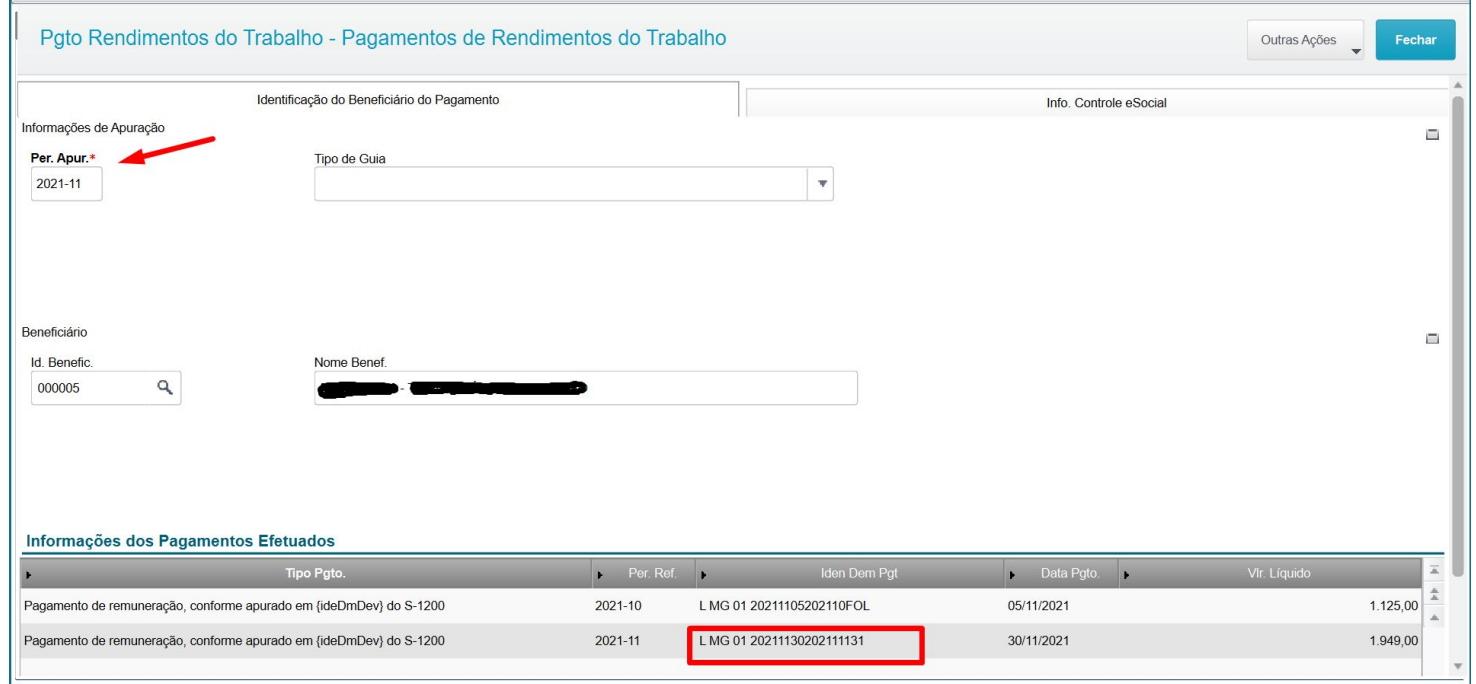

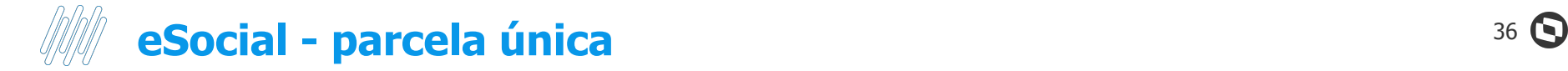

#### Evento S-1200 integrado com o TAF e com a informação de 13º salário 1ª parcela

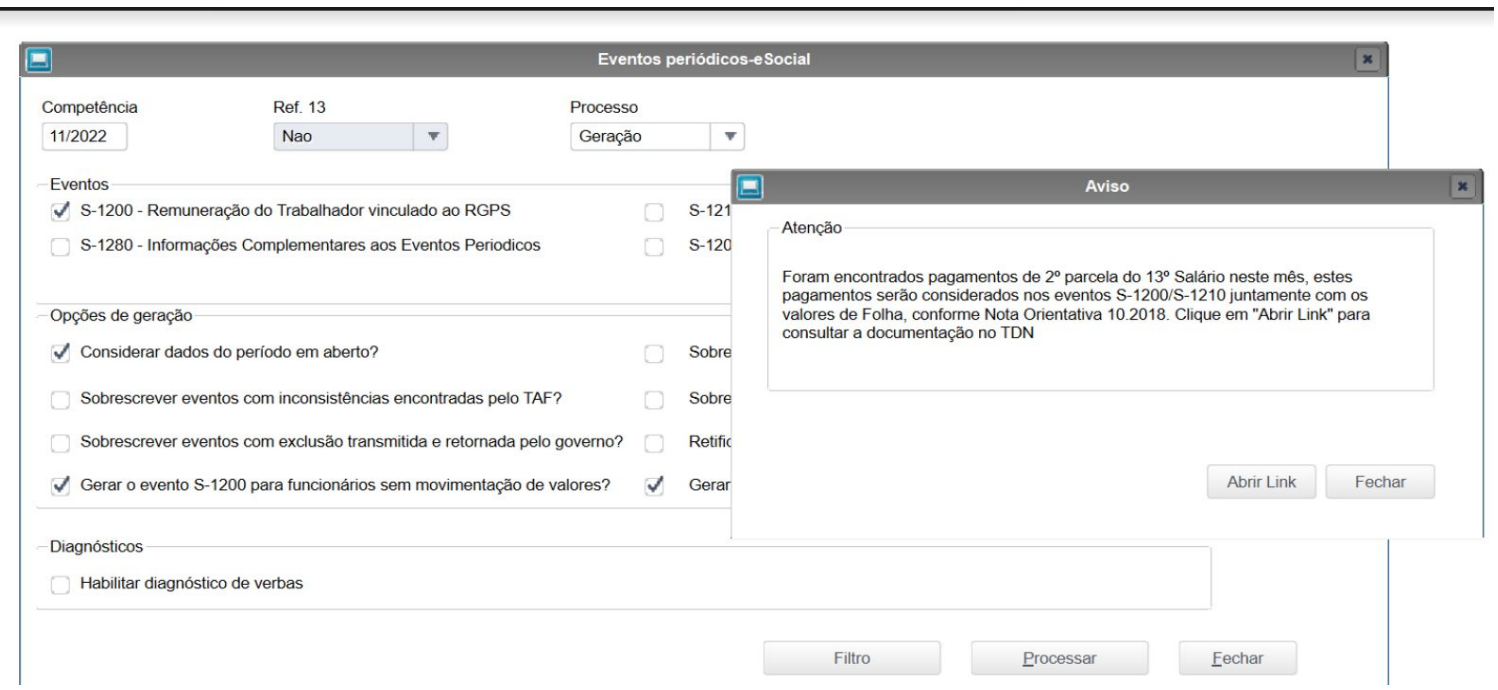

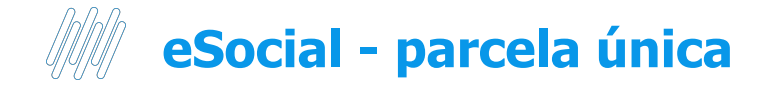

Mensagem gerada na integração do evento S-1200 quando não existe verba com id p/cálculo 1655, mas existe pagamento integral do 13º em competências anteriores a dezembro

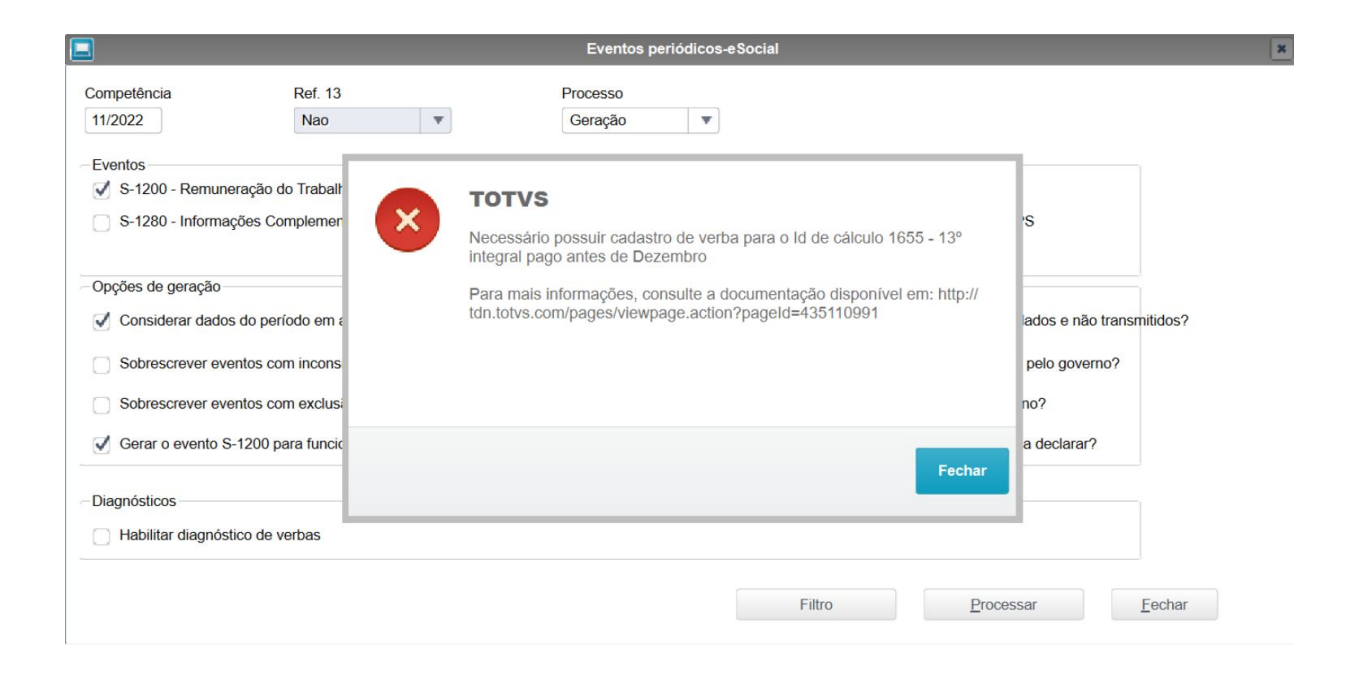

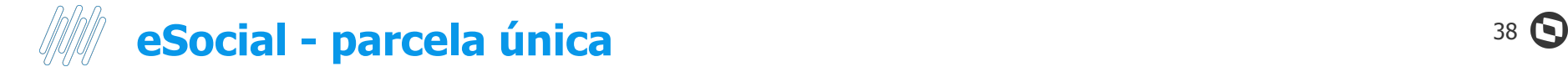

#### Evento S-1210 integrado com o TAF e com a informação de 13º salário 1ª parcela

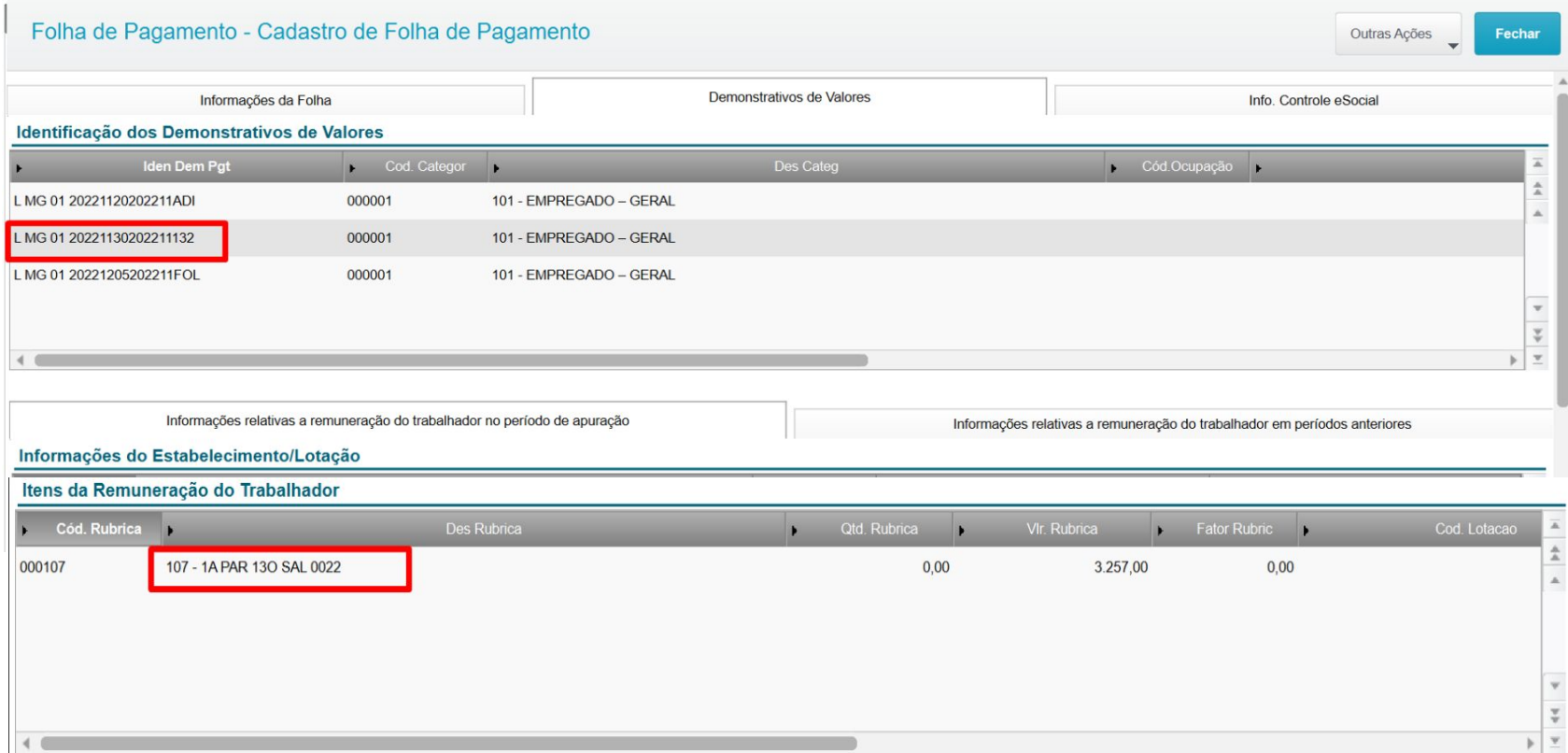

## **eSocial - parcela única** <sup>39</sup>

#### Orientações do Manual de Orientações eSocial referente ao envio das informações

www.gov.br/esocial/pt-br/documentacao-tecnica/manuais/mos-s-1-1.pdf  $\mathbf{a}$ 

#### $Q \not\oplus$ 恩昭  $\frac{1}{2}$  $\rightarrow$

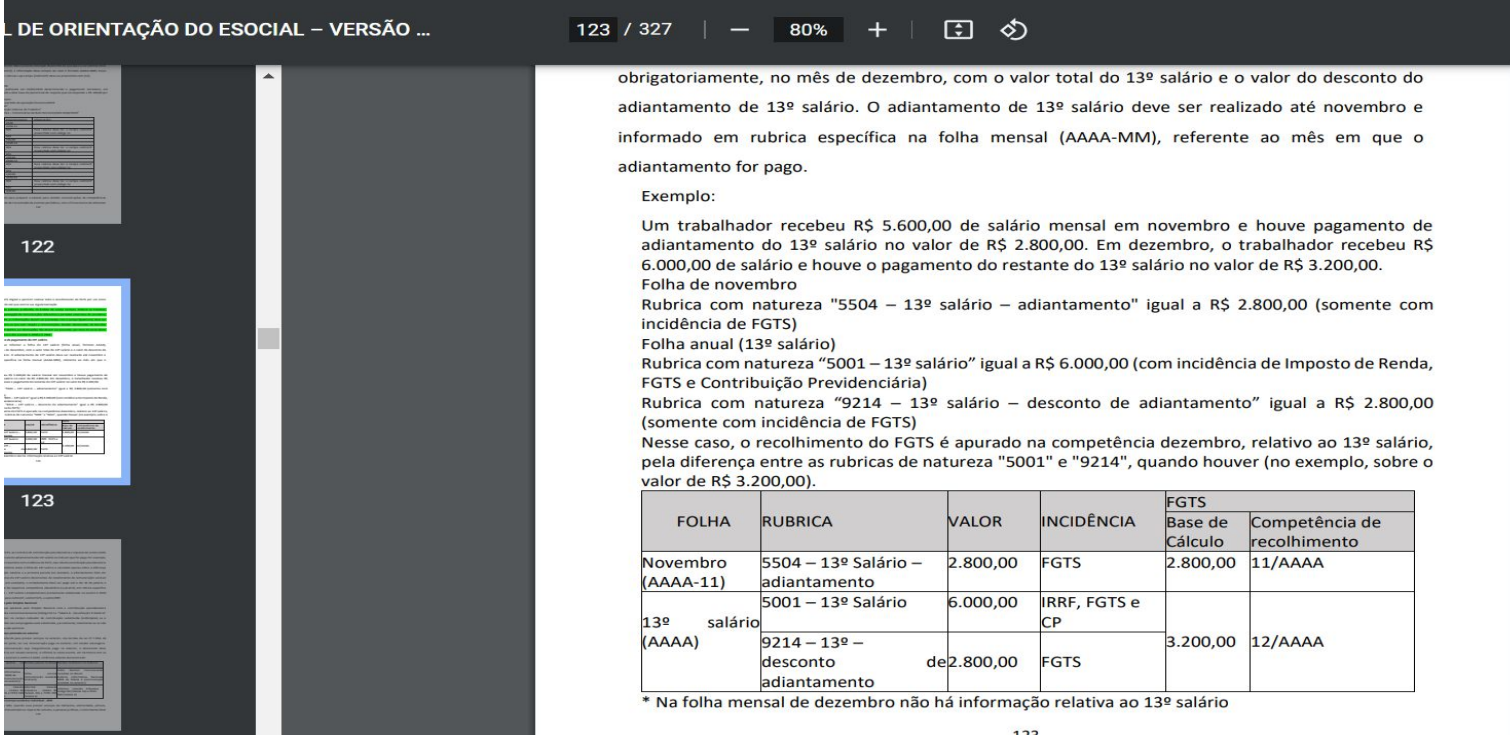

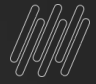

# **DÚVIDAS?**

 $18/9$ 

# **OBRIGADO**

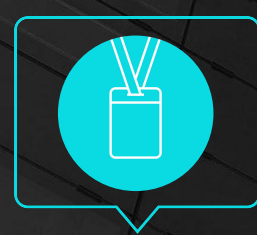

**Nathalie Duarte/ Graziela Silvério / Luciana Cordeiro**  Suporte Protheus Recursos Humanos

• Tecnologia + Conhecimento são nosso DNA.

- O sucesso do cliente é o nosso sucesso.
- Valorizamos gente boa que é boa gente.

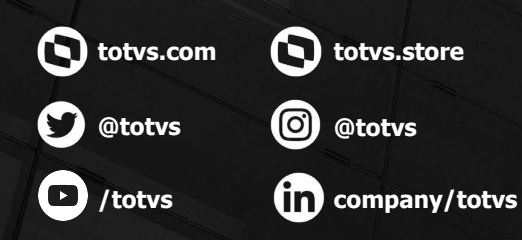

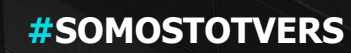

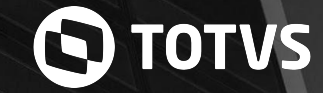